# Blackwire 5200-Serie Schnurgebundenes USB-Headset mit 3,5mm-Stecker

Bedienungsanleitung

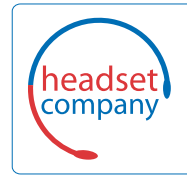

C+HC Computer + Headset Company GmbH

Die Headset Spezialisten Borsteler Chaussee 51 | 22453 Hamburg | Tel.: (040) 500 580 20 www.comhead.de

# Inhalt

[Überblick](#page-2-0) **3** [Einrichtung](#page-3-0) **4** [Download der Software](#page-3-0) **4** [Passung](#page-4-0) **5** [Kopfbügel anpassen](#page-4-0) **5** [Positionieren des Mikrofonarms](#page-4-0) **5** [Anpassen des Mikrofonarms](#page-4-0) **5** [Grundlagen](#page-5-0) **6** [Anrufe tätigen/annehmen/beenden](#page-5-0) **6** [Lautstärke](#page-5-0) **6** [Stummschalten](#page-5-0) **6** [Fehlerbehebung](#page-6-0) **7** [Headset](#page-6-0) **7** [Support](#page-7-0) **8**

# <span id="page-2-0"></span>Überblick

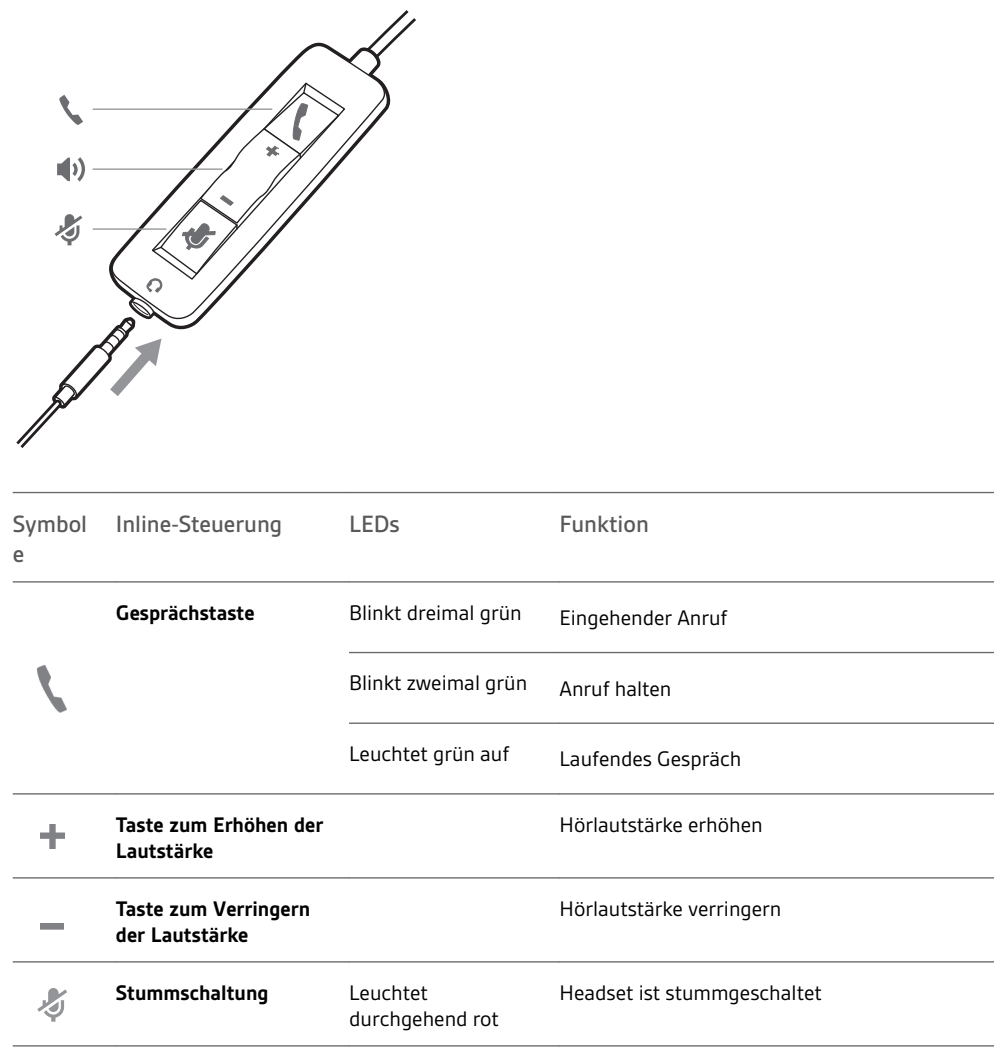

## <span id="page-3-0"></span>Einrichtung

Schalten Sie Ihr Headset ein, indem Sie es per USB oder 3,5 mm-Anschluss mit Ihrem Computer oder Mobiltelefon verbinden.

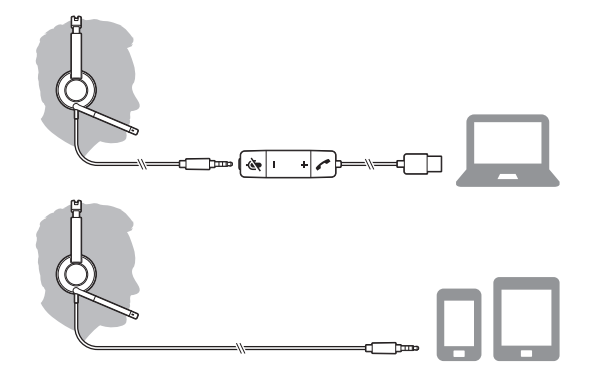

**WICHTIG** *Stellen Sie sicher, dass der 3,5 mm-Anschluss korrekt mit der Headset-Steuerung verbunden ist.*

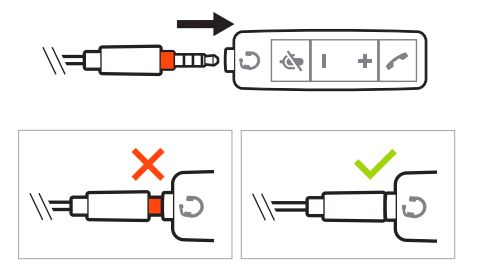

### Download der Software

**WICHTIG** *Manche Softphones erfordern die Installation von Plantronics Hub für Windows/Mac, um Steuerungsfunktionen (Anruf annehmen/beenden und Stummschaltung) des Headsets zu unterstützen.*

Laden Sie Plantronics Hub für Windows/Mac unter [plantronics.com/software](https://www.plantronics.com/software) herunter.

Verwalten Sie Ihre Headset-Einstellungen auf Ihrem Computer mit Plantronics Hub:

- Anrufsteuerung für Softphones
- Spracheinstellung des Headsets ändern
- Firmware aktualisieren
- Funktionen ein-/ausschalten
- Benutzerhandbuch anzeigen

## <span id="page-4-0"></span>Passung

Kopfbügel anpassen

Verlängern oder verkürzen Sie den Kopfbügel so, dass das Headset angenehm sitzt. Die Ohrkissen sollten bequem am Ohr anliegen.

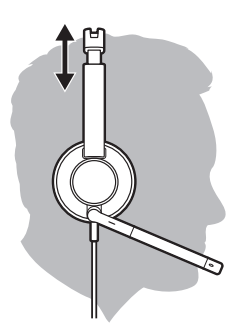

### Positionieren des Mikrofonarms

Das Headset kann mit dem Mikrofonarm auf der linken oder rechten Seite getragen werden. Für echten Stereo-Sound sollten Sie den Mikrofonarm auf der linken Seite tragen.

Drehen Sie den Mikrofonarm so, dass sich das Mikrofon direkt vor Ihrem Mund befindet.

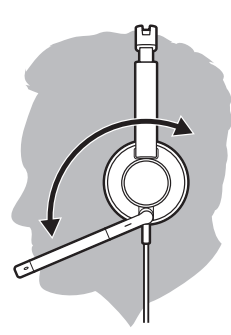

### Anpassen des Mikrofonarms

Positionieren Sie den Mikrofonarm vorsichtig so, dass er in einem Abstand von ca. 1,5 cm zur Ecke Ihres Mundes zeigt.

## <span id="page-5-0"></span>Grundlagen

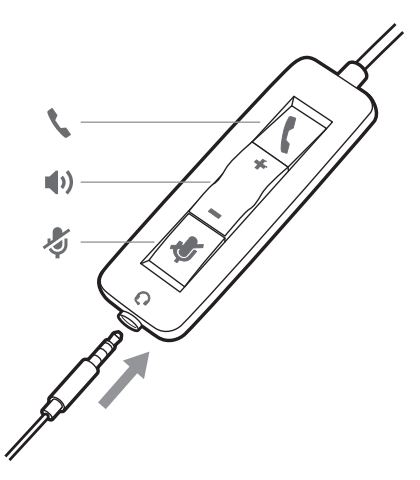

Anrufe tätigen/ annehmen/beenden Die Gesprächskontrolle über das Headset ist eine Softwarefunktion, die ein kompatibles Softphone voraussetzt. Wenn Sie Plantronics Hub nicht installiert haben oder kein kompatibles Softphone besitzen, drücken Sie zunächst die Gesprächstaste am Headset und tätigen/beenden Sie dann den Anruf über die Softphone-Anwendung. Laden Sie Plantronics Hub für Windows oder Mac unter [plantronics.com/software](https://www.plantronics.com/software) herunter.

**HINWEIS** *Die Inline-Steuerung wird nicht unterstützt, wenn das Headset über den 3,5 mm-Anschluss verbunden ist.*

#### **Annehmen und Beenden von Anrufen**

Tippen Sie auf die Gesprächstaste oder nehmen Sie den Anruf über Ihr Softphone an.

#### **Anruf tätigen**

Wählen Sie mithilfe der Softphone-Anwendung.

#### **Wahlwiederholung**

Tippen Sie, solange kein Anruf aktiv ist, zweimal die Anruftaste, um die letzte Nummer erneut zu wählen.

#### **Halten**

Tippen Sie zweimal auf die Gesprächstaste, um einen Anruf zu halten.

### Lautstärke

#### **Hörlautstärke**

Drücken Sie die Taste zum Erhöhen (+) oder Verringern (-) der Lautstärke.

#### **Anpassen der Lautstärke des Headset-Mikrofons (Softphone)**

Führen Sie einen Testanruf mit dem Softphone durch und passen Sie die Softphone-Lautstärke und den PC-Sound an.

Drücken Sie während eines Gesprächs die Stummschaltungstaste. Bei aktivierter Stummschaltung leuchtet die LED durchgehend rot. Ändern Sie die Stummschalteinstellungen in Plantronics Hub für Windows oder Mac. **Stummschalten** 

# <span id="page-6-0"></span>Fehlerbehebung

Headset

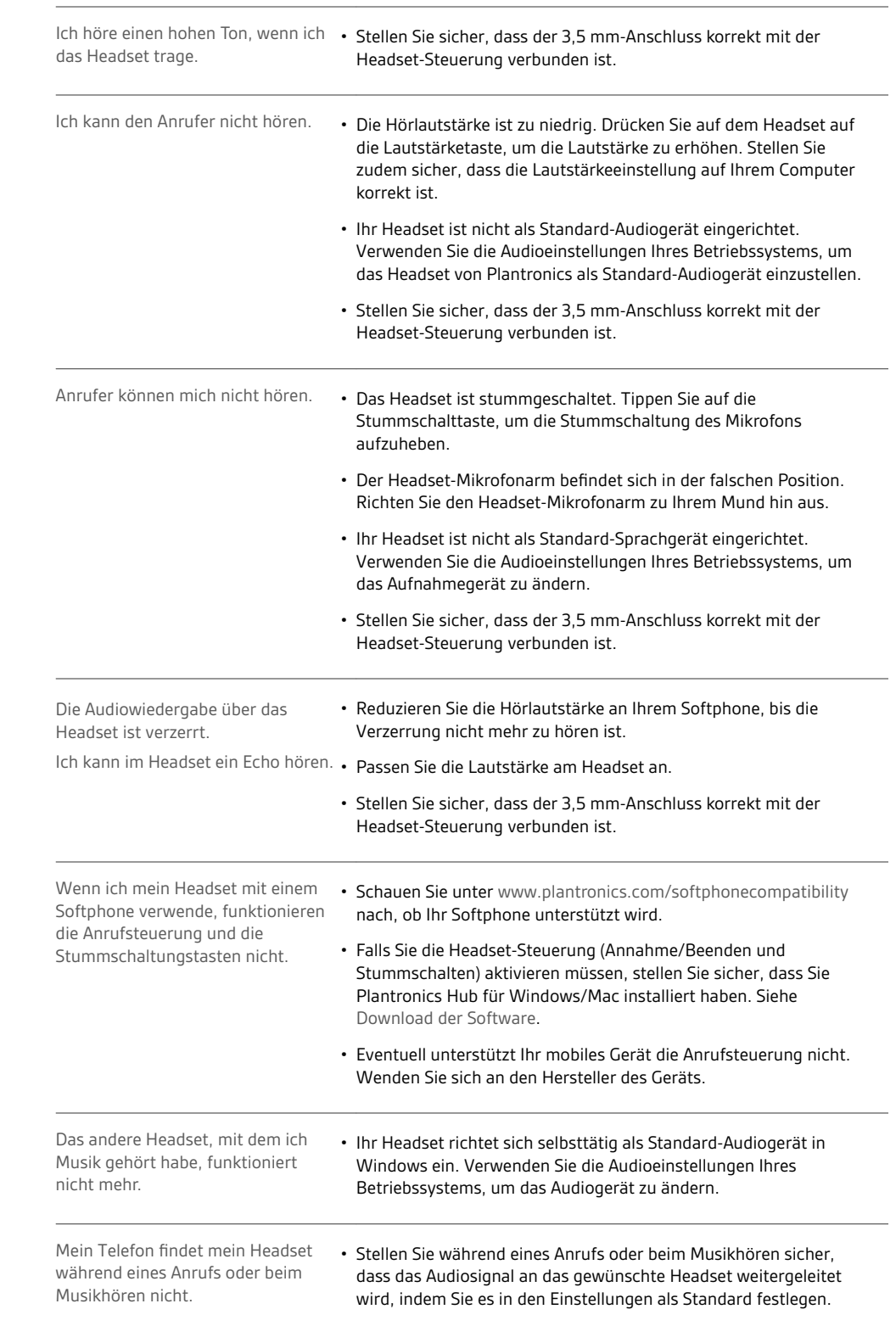

# <span id="page-7-0"></span>Support

### **BENÖTIGEN SIE WEITERE HILFE?**

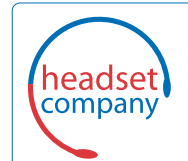

C+HC Computer + Headset Company GmbH Die Headset Spezialisten Borsteler Chaussee 51 | 22453 Hamburg | Tel.: (040) 500 580 20 www.comhead.de

© 2017Plantronics, Inc., Blackwire und Plantronics sind Marken von Plantronics, Inc., registriert in den USA und anderen Ländern. Plantronics Hub ist eine<br>Marke von Plantronics, Inc. Alle weiteren Marken sind Eigentum der

Patente: US 8.504.115; Patente angemeldet. 209253-04 (09.17)